# Luscious Lassie Por G8M Dicktator

~~Mini-tutorial~~

Copy in it both the zip (do not unzip it) and the dsx files;

 Refresh DIM (couple of round arrows at the top), and enable the 'Ready to Install' tab. Locate the product, and click 'Install'... done!

| Manager          |                            | _                    |
|------------------|----------------------------|----------------------|
| ISTALL<br>1ANAGE | R <u>1.2.0.6 (64-</u> bit) | Account              |
| o Download  🥡    | 8 Ready to Install         | 216 Installed        |
|                  | Sort O                     | rder : Name : A to Z |

Remember that in the DIM settings, you can choose the destination library.

# 1 - What is Luscious Lassie?

Luscious Lassie for G8M is a graft including morphs, textures, cumshots and hair follower. The graft transforms Dicktator into a canine-looking male genitalia.

### 2 - How to install it? [two possibilities]

### A - Using DAZ Installation Manager

 Locate your DIM zip directory: Open DIM, click on the upper right gear, click on the 'Downloads' tab, and locate the Package Archive directory:

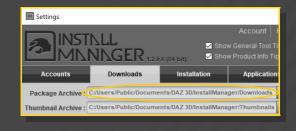

# B – Manual procedure

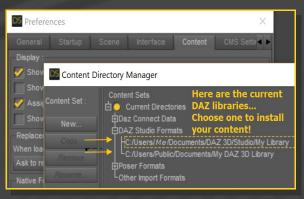

Locate your main DAZ folder. It may be something like C:\Users\Public\Documents\My DAZ 3D Library.

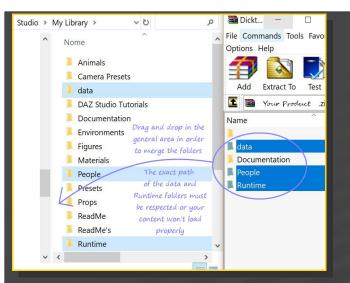

Merge the contents of the .zip file with your main DAZ folder, where your content is installed. For MAC users: follow instructions here: http://www.renderotica.com/community/forums.a spx?g=posts&t=204659&cmsg=0&cmsn=

---> It is important that the data and Runtime folders are properly installed in your content library folder with the exact path provided in the zip (installing in a sub-folder is a common mistake), otherwise textures won't be found.

# 🔻 🗊 My Library Animals ▶ 🐻 Light Presets ► 🛐 Materials V S People

🔻 🗊 Genesis 8 Male ▼ 🛐 Anatomy ▼ 🛐 Dicktator v3 ► 3dl 1\_3Delight v3 12\_iray v3 3\_Bonus v3 5\_Luscious Lassie

You can access to the presets in your Content

#### Library tab under:

People/Genesis 8 Male/Anatomy/

/Dicktator v3/5 Luscious Lassie

You can access to the dialable morphs in the parameters tab, with **DICKTATOR** selected in the scene:

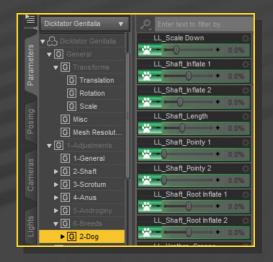

Typing "LL " in the parameters tab, with "All" selected is a quick way to access to all the morphs:

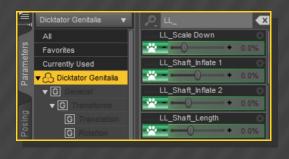

#### 4 - Quick setup

✓ Select G8M;

#### 3 - Where is my content?

From the '5\_Luscious Lassie v3' folder, load
'1\_Luscious Lassie Full' wearable preset:

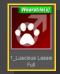

✓ **[optional]** Select Dicktator Shell from the Scene Tab, and load a Dicktator material preset on it. If you are loading a texture preset from '*Texture Wizard*', use only the ones included in the '1\_Dicktator UV set' folder; Select again G8M;

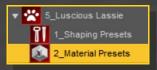

Load the '2\_DCK\_LL\_Material Copy v3' from the '5\_Luscious Lassie v3' folder:

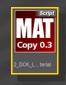

#### 6 – Manual setup

 Select G8M and load '1\_Dicktator Genitalia v3' and Dicktator Shell on it as usual. You <u>don't</u> <u>need</u> to load the '2\_Dicktator\_Material Copy v3' script.

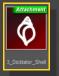

 ✓ [optional] Select Dicktator Shell from the Scene Tab, and load a Dicktator material preset on it;

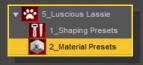

'Luscious Lassie Genitalia' from the '5 Luscious Lassie v3/6 Manual Setup'

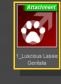

folder;

✓ With G8M selected again, load the '2\_DCK\_LL\_Material Copy v3' from the '5\_Luscious Lassie v3' folder:

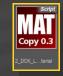

# 6 – Textures setup [IRAY only]

Select Dicktator Shell, and load a texture / displacement preset on it:

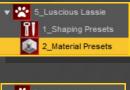

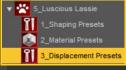

#### 7 – Morphs setup

Select 'Dicktator *Genitalia*' in the scene and load a shaping preset on it.

| 🔻 😤 5_Luscious Lassie |                   |
|-----------------------|-------------------|
| Ĩ                     | 1_Shaping Presets |

You can also mix the presets in the parameters tab (with Dicktator selected).

✓ With Dicktator selected in the scene, load

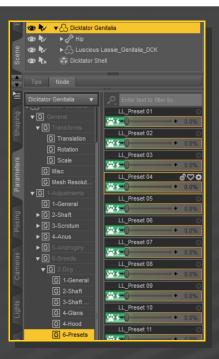

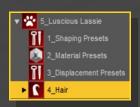

If you need to pose the shaft 1 bone, do it on Dicktator, not on Luscious Lassie... This way JCM will properly work.

### 7 – Cumshots

Select '*Luscious Lassie*' genitalia in the scene and load a cumshot preset on it:

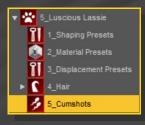

#### 8 – Hairs

Select 'Dicktator' genitalia in the scene and load the hair follower on it. You can change its color selecting 'Luscious Lassie Hair' in the scene and loading a color preset on it from the materials presets sub-folder.

Hairs will comform with Dicktator genitalia.